# 「教學課程網」與「網路學園」整合系統 教師使用手冊 -- 作業管理篇

### 請先進入教師課程之教師辦公室

【教師辦公室】用教師身分進入教學環境中,點選「個人區」-「我的課程」-「Go!」

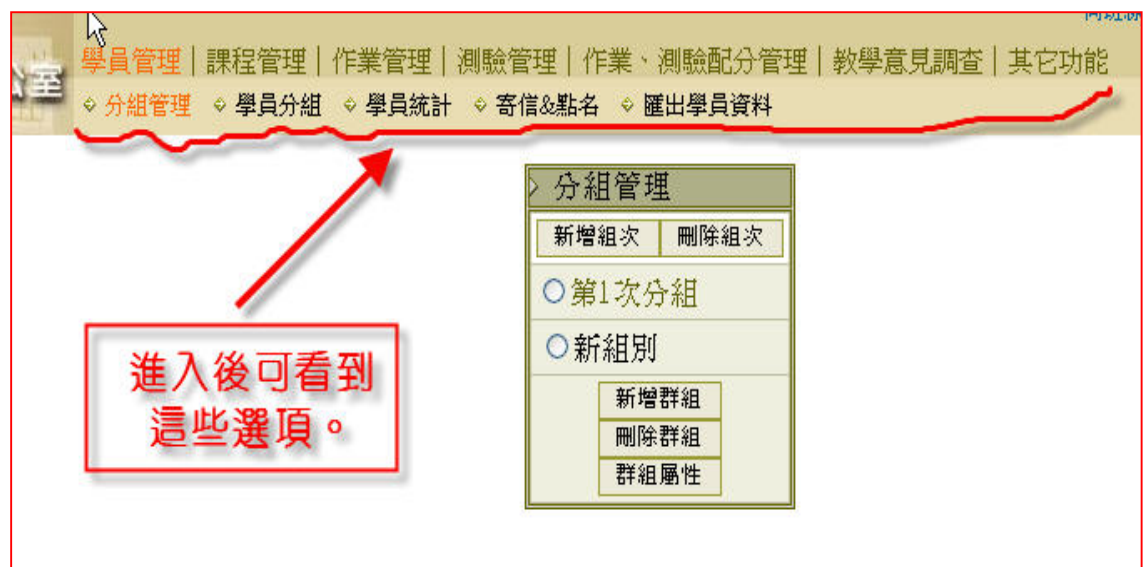

### 【作業管理】->[新增/分派作業] ※目的:新增與分派作業及配分

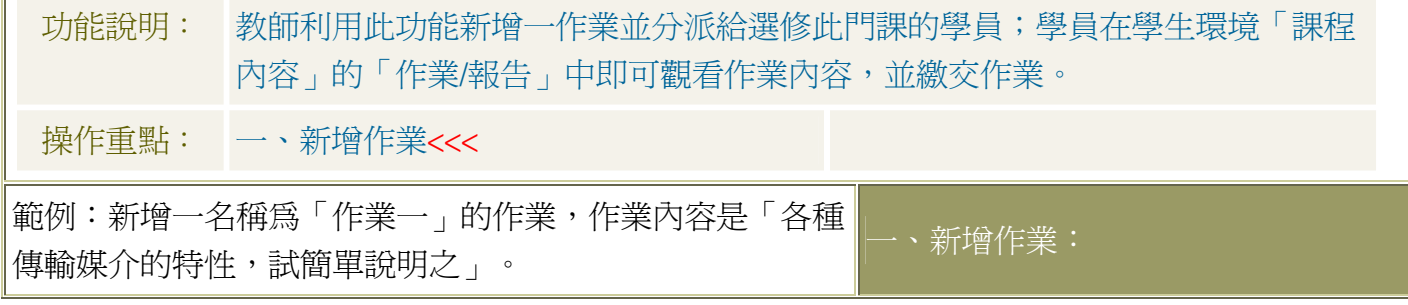

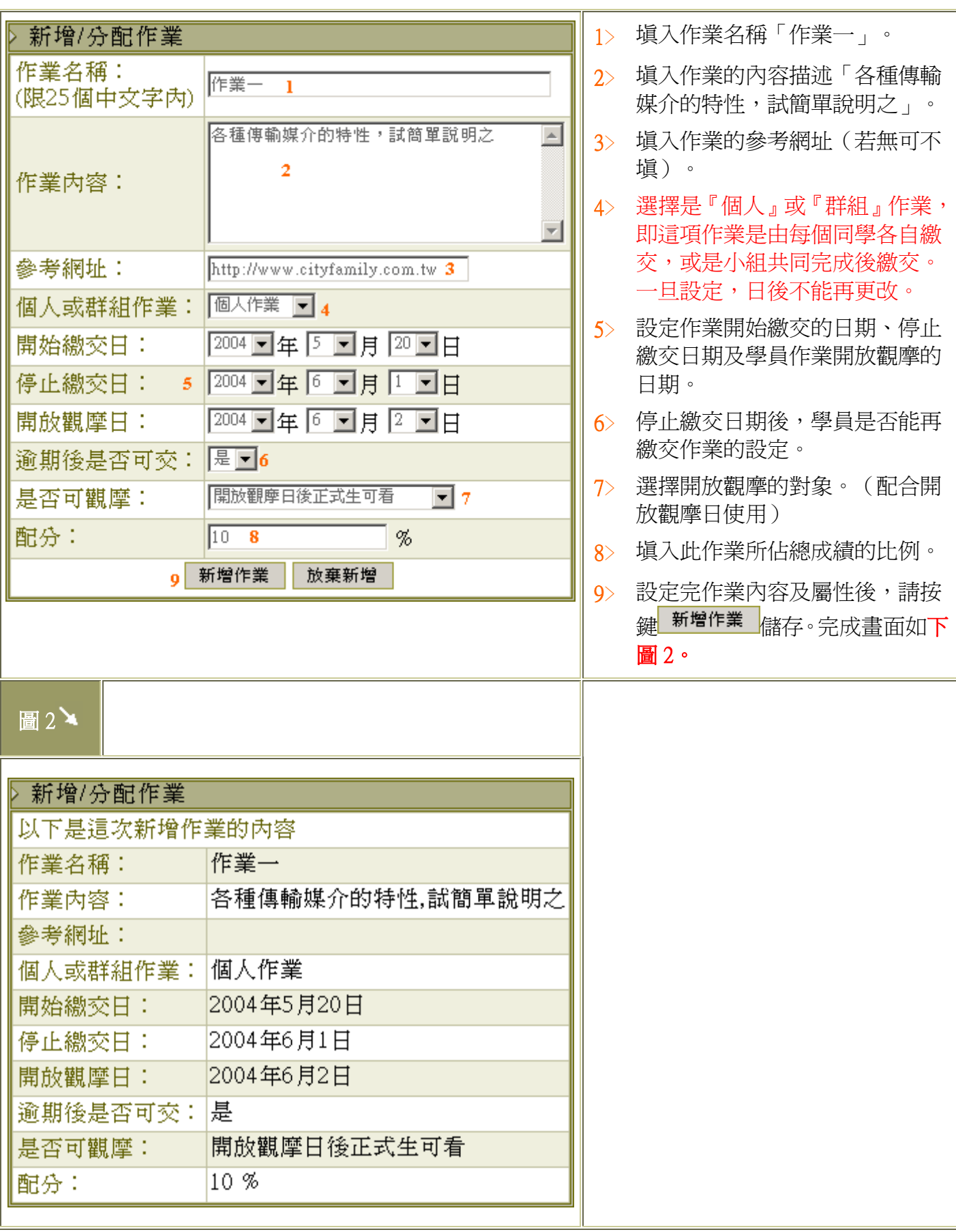

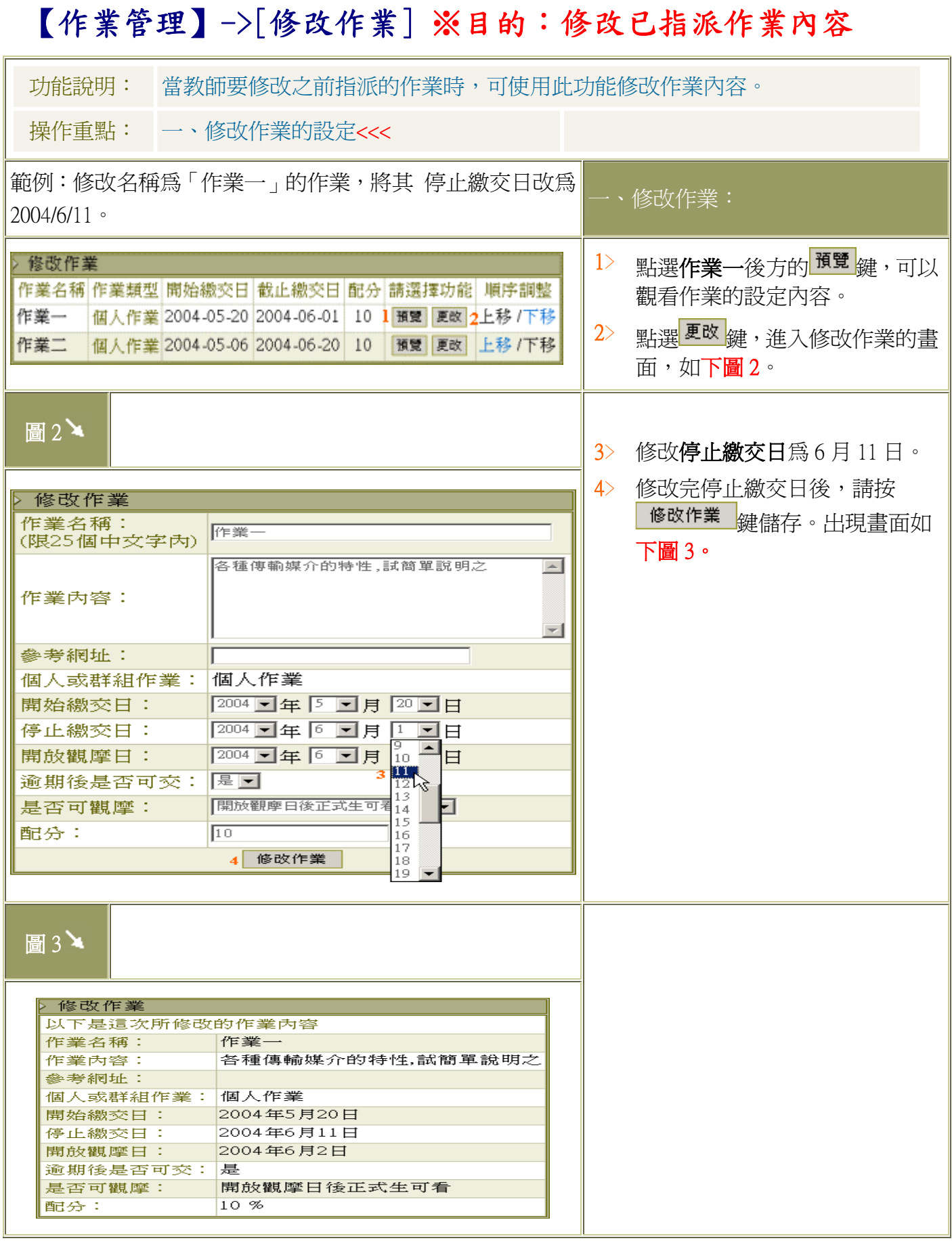

#### 3

![](_page_3_Picture_67.jpeg)

# 【作業管理】->[刪除作業] ※目的:作業刪除

## 【作業管理】->[批改作業] ※目的:作業給分與批改

![](_page_3_Picture_68.jpeg)

![](_page_4_Picture_217.jpeg)

![](_page_5_Picture_0.jpeg)